# **1 Software Upgrade Commands**

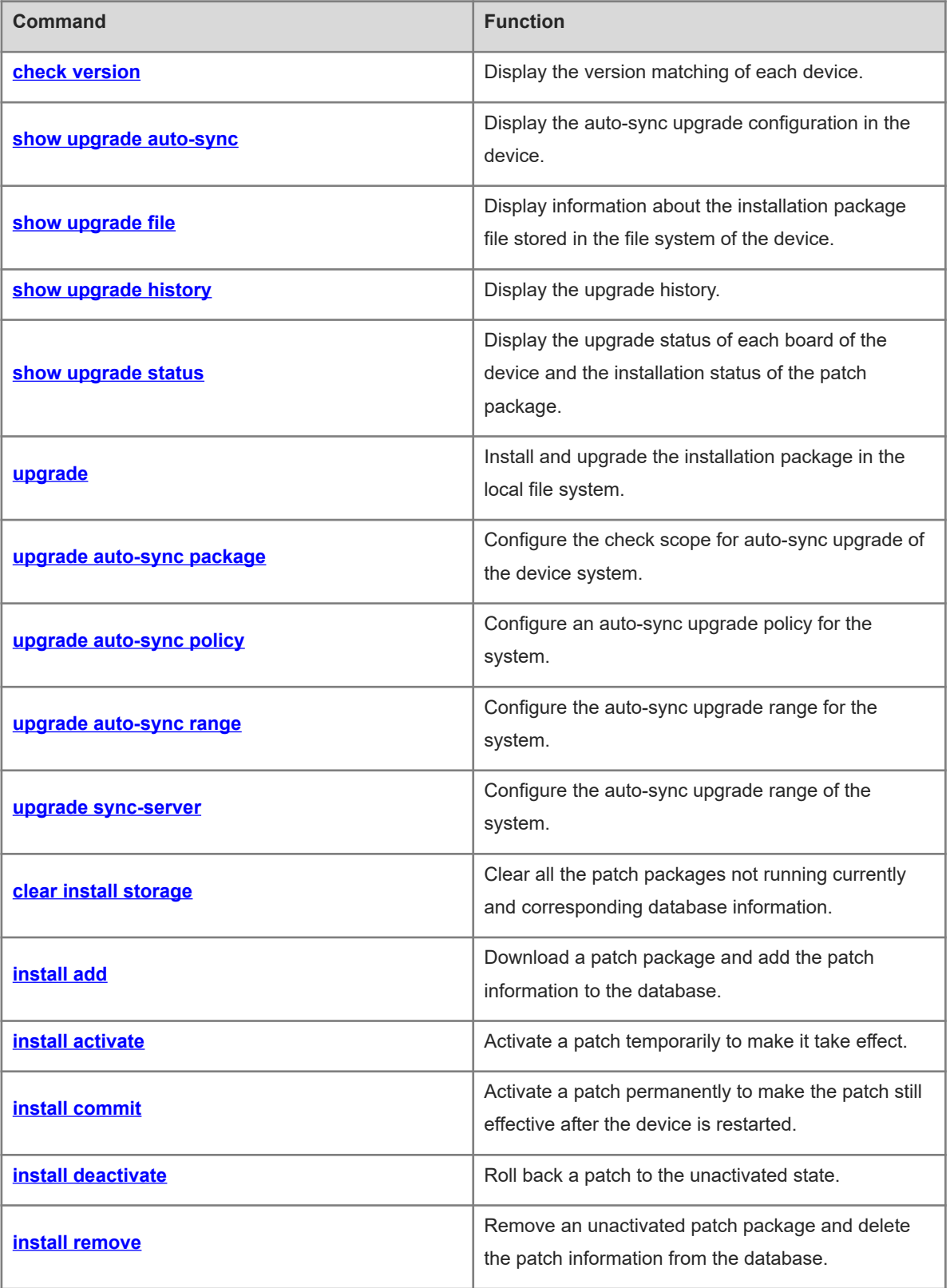

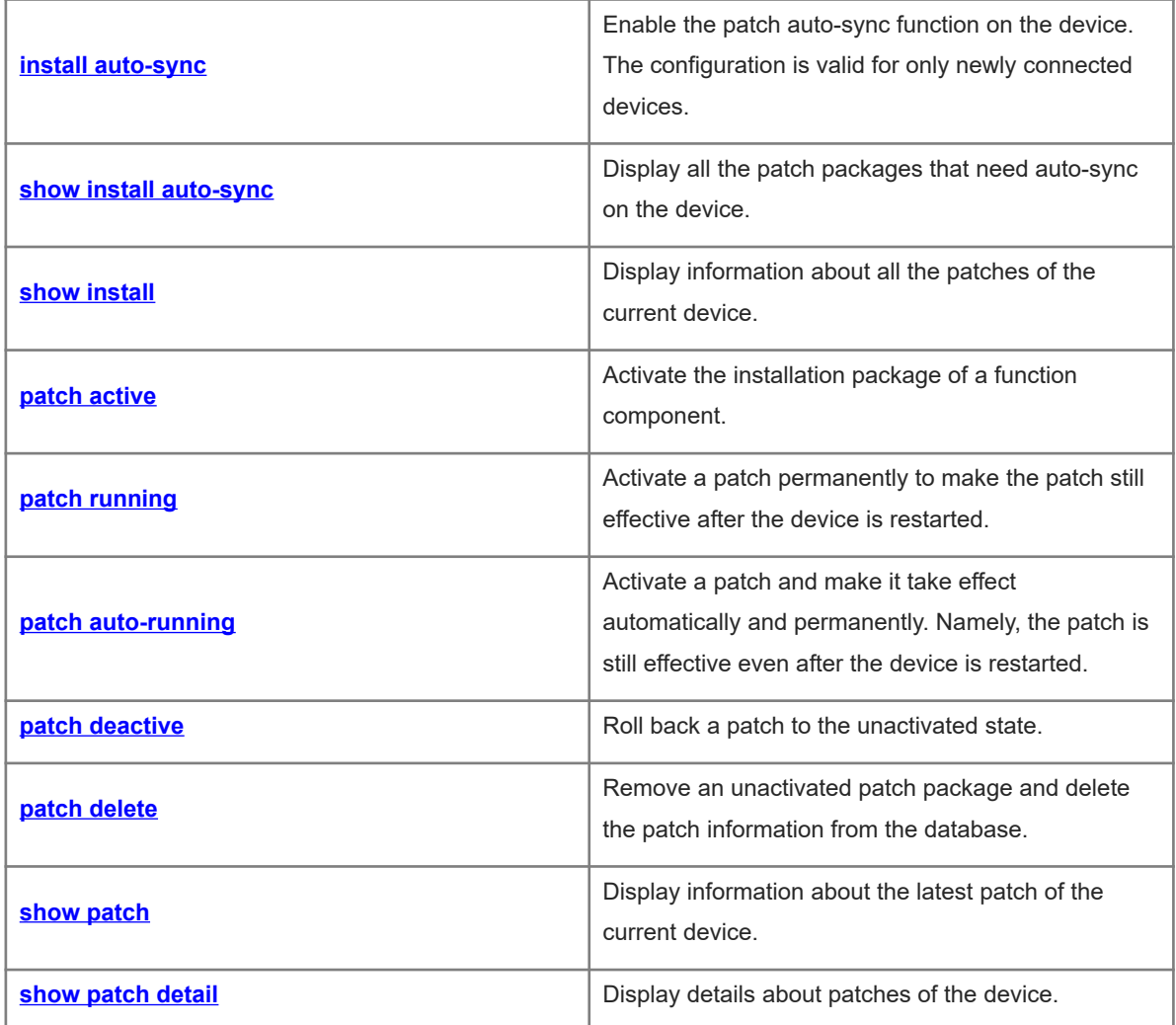

# <span id="page-2-0"></span>**1.1 check version**

### **Function**

Run the **check version** command to display the version matching of each device.

### **Syntax**

**check version**

### **Parameter Description**

N/A

### **Command Modes**

Privileged EXEC mode

### **Default Level**

15

### **Usage Guidelines**

N/A

### **Examples**

The following example displays the version matching of each device.

```
Hostname> enable
Hostname# check version 
  Dev Slot State
  --- ---- ------------
  1 0 Compatible
```
### **Notifications**

N/A

### **Common Errors**

N/A

### **Platform Description**

N/A

### **Related Commands**

<span id="page-2-1"></span>N/A

### **1.2 show upgrade auto-sync**

### **Function**

Run the **show upgrade auto-sync** command to display the auto-sync upgrade configuration in the device.

### **Syntax**

**show upgrade auto-sync**

### **Parameter Description**

N/A

### **Command Modes**

All modes except the user EXEC mode

### **Default Level**

15

### **Usage Guidelines**

N/A

### **Examples**

The following example displays the auto-sync upgrade information of the system.

```
Hostname> enable
Hostname# show upgrade auto-sync
    auto-sync policy: coordinate
    auto-sync range: vsu
auto-sync package: flash:/main_1.0.0.0f328e91.bin
```
### **Table 1-1Output Fields of the show upgrade auto-sync Command**

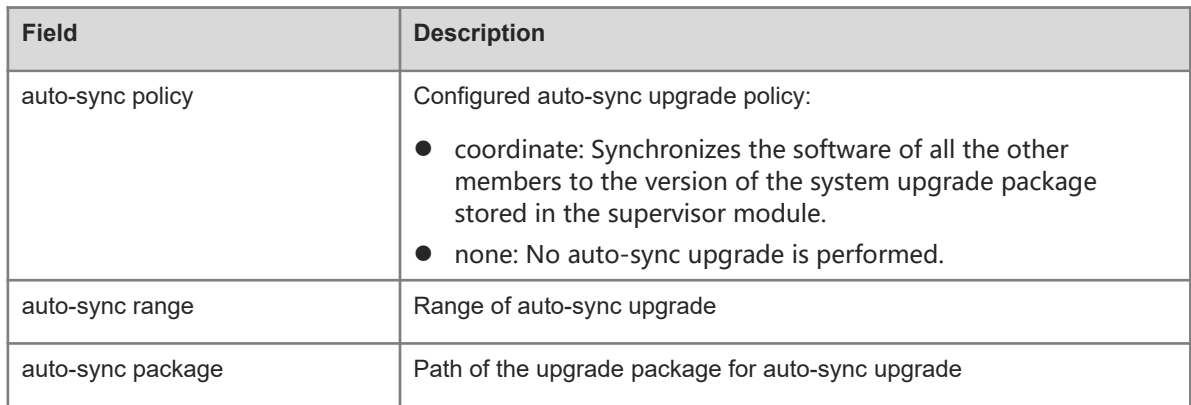

### **Notifications**

N/A

### **Common Errors**

N/A

### **Platform Description**

### **Related Commands**

<span id="page-4-0"></span>N/A

## **1.3 show upgrade file**

### **Function**

Run the **show upgrade file** command to display information about the installation package file stored in the file system of the device.

### **Syntax**

**show upgrade file** *url*

### **Parameter Description**

*url*: Local path where the installation package file is stored.

### **Command Modes**

All modes except the user EXEC mode

### **Default Level**

15

### **Usage Guidelines**

After you download an installation package file to the local file system, you can run this command to display the main information of the installation package beforehand.

#### $\blacktriangle$ **Caution**

This command does not support the rack package.

### **Examples**

The following example displays information about an installation package file.

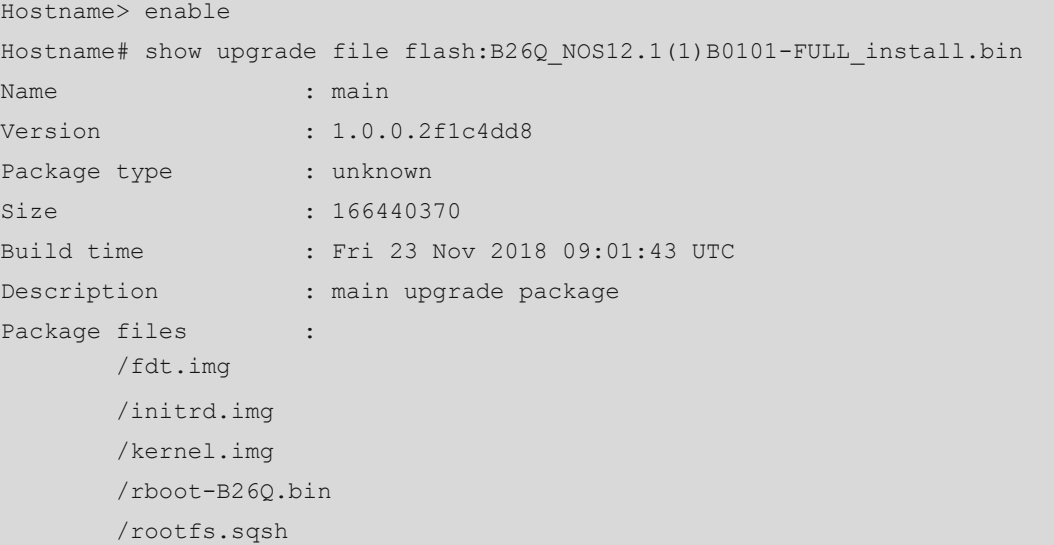

### /u-boot-B26Q\_spi.bin

### **Table 1-1Output Fields of the show upgrade file Command**

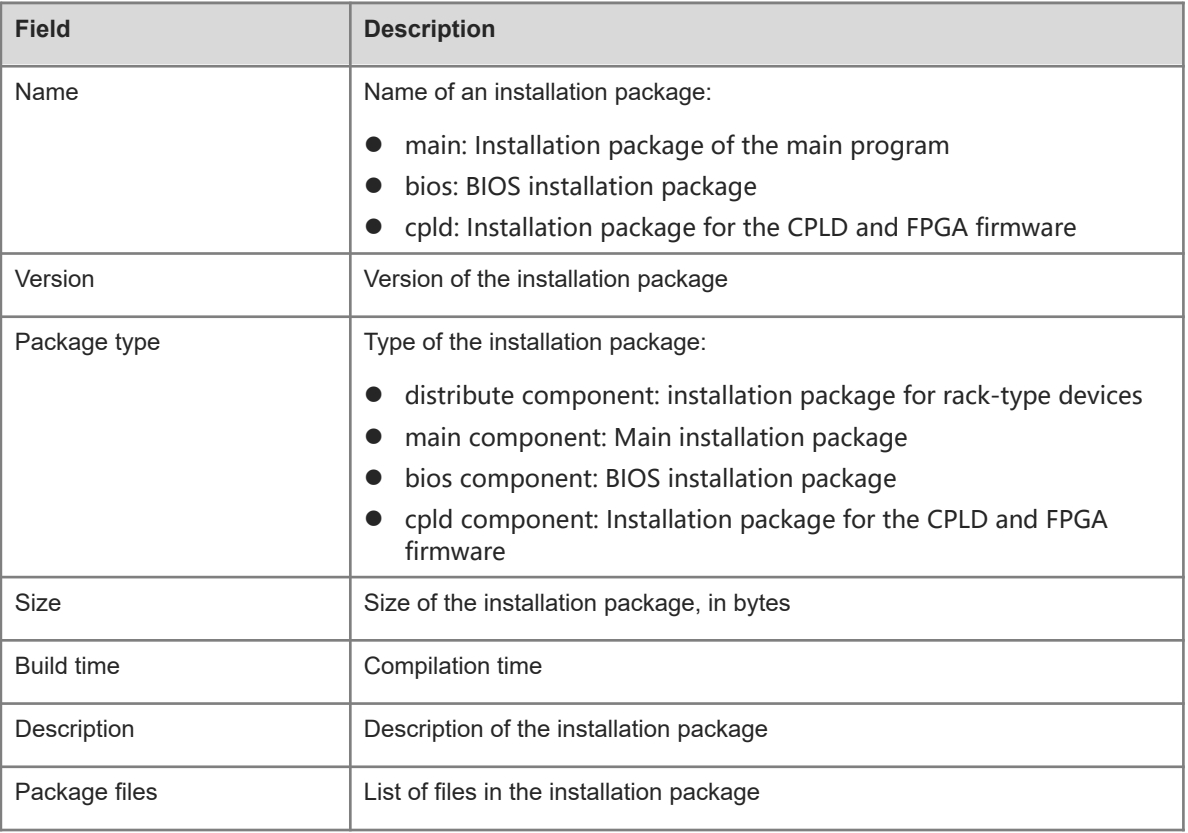

### **Notifications**

N/A

### **Common Errors**

N/A

### **Platform Description**

N/A

### **Related Commands**

<span id="page-5-0"></span>N/A

## **1.4 show upgrade history**

### **Function**

Run the **show upgrade history** command to display the upgrade history.

### **Syntax**

**show upgrade history**

### **Parameter Description**

N/A

### **Command Modes**

All modes except the user EXEC mode

### **Default Level**

15

### **Usage Guidelines**

N/A

### **Examples**

The following example displays the upgrade history.

```
Hostname> enable
Hostname#show upgrade history
Upgrade History Information:
      Time : 2018-11-05 06:13:17
       Method : OOBTFTP
      Package Name : B26Q.bin
      Package Type : MAIN
      Time : 2018-11-06 03:11:16
       Method : OOBTFTP
      Package Name : B26Q_NOS12.1(1)B1_install.bin
      Package Type : MAIN
```
### **Table 1-1Output Fields of the show upgrade history Command**

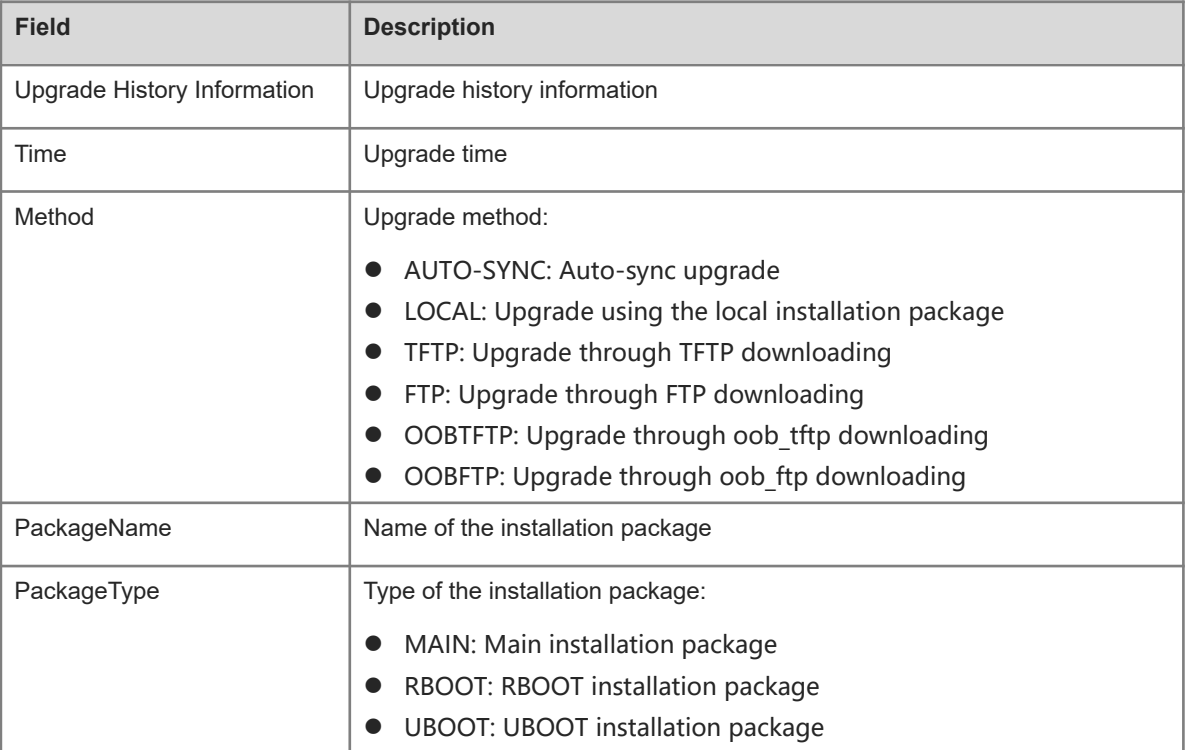

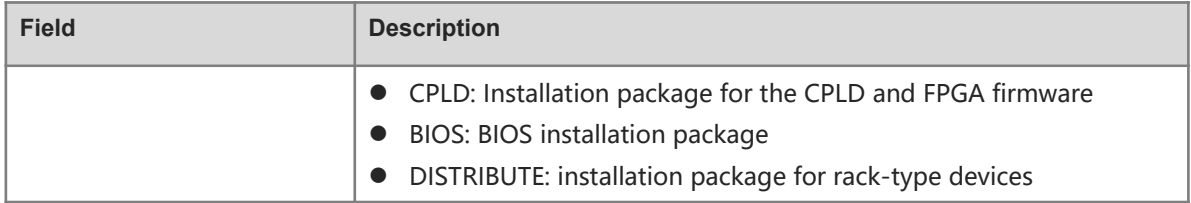

N/A

### **Common Errors**

N/A

### **Platform Description**

N/A

### **Related Commands**

<span id="page-7-0"></span>N/A

## **1.5 show upgrade status**

### **Function**

Run the **show upgrade status** command to display the upgrade status of each board of the device and the installation status of the patch package.

### **Syntax**

**show upgrade status**

### **Parameter Description**

N/A

### **Command Modes**

All modes except the user EXEC mode

### **Default Level**

15

### **Usage Guidelines**

N/A

### **Examples**

The following example displays the upgrade status of each board of the device.

```
Hostname> enable
Hostname# show upgrade status
upgrade global status: INIT
[Slot 2/0]
```

```
Device type : B26Q
Status : success
[Slot 1/0]
    Device type : B26Q
     Status : success
```
The following example displays the installation status of the patch package.

```
Hostname# show upgrade status
[Slot 2/0]
Device type : B26Q
Status : success
[Slot 1/0]
     Device type : B26Q
     Status : success
```
### **Table 1-1Output Fields of the show upgrade status Command**

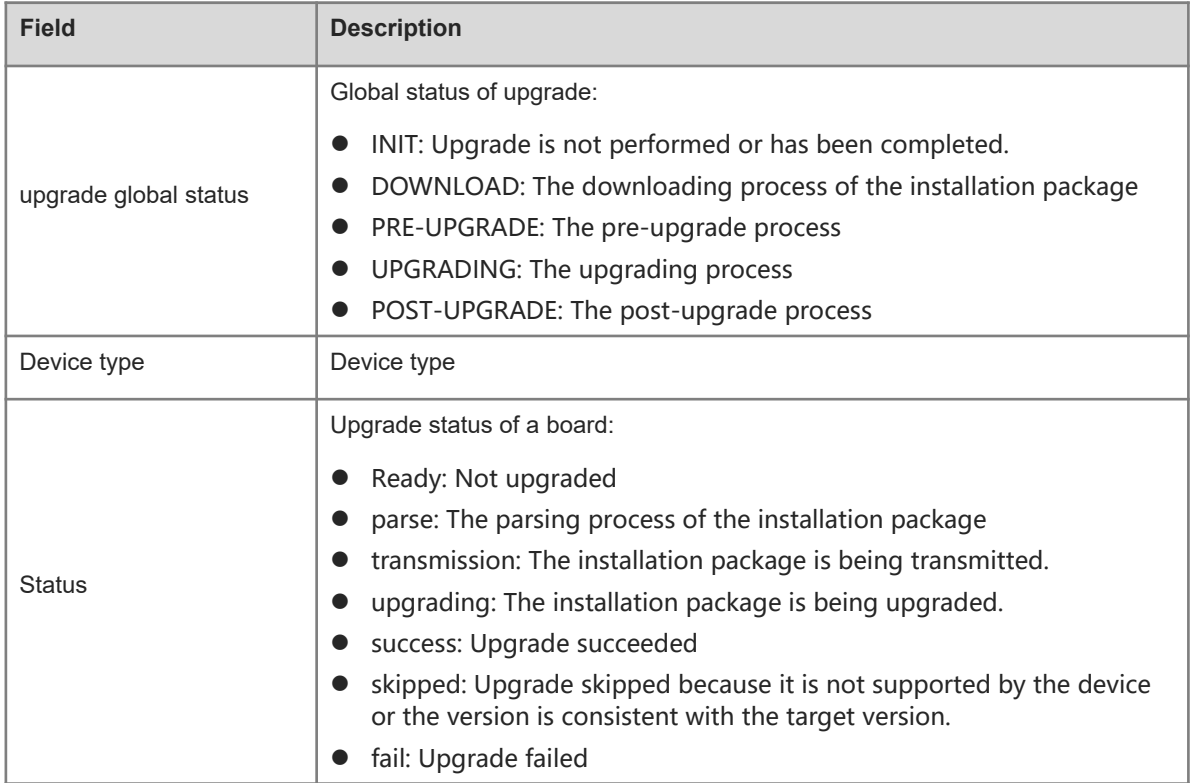

### **Notifications**

N/A

### **Common Errors**

N/A

### **Platform Description**

### **Related Commands**

<span id="page-9-0"></span>N/A

### **1.6 upgrade**

### **Function**

Run the **upgrade** command to install and upgrade the installation package in the local file system.

### **Syntax**

**upgrade** [ **boot** ] { *url* | **download** { **oob**\_**ftp:**//*path* [ **via mgmt** interface-number ] | **oob**\_**tftp:**//*path* [ **via mgmt** { i*nterface-number* } ] | **ftp:**//*path* [ **vrf** *vrf-name* ] | **tftp:**//*path* [ **vrf** *vrf-name* ] } [ **slot** *slot-number*] } [ **force** ]

### **Parameter Description**

**boot**: Upgrades the boot on the device, including **Uboot** and **Rboot**.

*url*: Local path of the installation package on the device, which is **flash:**, **tmp:**, or **usb0:**. This parameter indicates that the installation package stored in the device is used for upgrade.

**force**: Indicates that upgrade is performed forcibly when the target upgrade version is the same as the version of the system.

*path*: Path of the installation package on the File Transfer Protocol (FTP) or Trivial File Transfer Protocol (TFTP) server. This parameter indicates that the installation package is downloaded from the server, and then the device will upgrade itself automatically.

**vrf** *vrf-name*: Downloads the installation package from the specified Virtual Routing and Forwarding (VRF) table.

**slot** *slot-number*: Upgrades a specified board.

**via mgmt** *interface-number*: Specifies an MGMT interface if the installation package is transmitted through **oob tftp** or **oob ftp** and there are multiple MGMT interfaces. Here, *interface-number* indicates the specified MGMT interface number.

### **Command Modes**

Privileged EXEC mode

### **Default Level**

15

### **Usage Guidelines**

This command supports installation packages of all the subsystems, installation packages of rack-type devices, and patch installation packages. Before running this command, run the **copy** command to copy the function package to the file system of the device.

The **vrf** parameter is mutually exclusive to the **oob\_tftp** and **oob\_ftp** parameters.

### **Examples**

The following example sets the upgrade path of the device system to the installation package in the USB flash drive.

```
Hostname> enable
Hostname# upgrade usb0: B26Q NOS12.1(1)B0101-FULL install.bin
< The terminal is locked by upgrade module >
Upgrade start
!!!!!!!!!!!!!!!!!!!!!!!!!!!!!!10%
< you can press Ctrl+C to unlock terminal >
!!!!!!!!!!!!!!!!!!!!!!!!!!!!!!20%
< you can press Ctrl+C to unlock terminal >
!!!!!!!!!!!!!!!!!!!!!!!!!!!!!!30%
< you can press Ctrl+C to unlock terminal >
!!!!!!!!!!!!!!!!!!!!!!!!!!!100%
Upgrade success
< The terminal is unlocked by upgrade module >
[Slot 0]
       Device type : B26Q
       Status : success
```
The following example upgrades the patch package under the flash path in the device.

```
Hostname# upgrade flash: cmpnt upgrade server 99.0.0.0 mips64.deb
< The terminal is locked by patch module >
Upgrade start
!!!!!!!!!! 20%
!!!!!!!!!! 40%
!!!!!!!!!! 60%
!!!!!!!!!! 80%
!!!!!!!!!! 90%
!!!!!!!!!! 90%
!! 100%
Upgrade finish
< The terminal is unlocked by patch module >
Operate result information:
-------------------------------------
Slot Result Comment
```
#### **0 Success NoneNotifications**

When upgrade succeeds, the following notification will be displayed:

#### Upgrade success

When an installation package is invalid or damaged, the following notification will be displayed. You need to obtain an installation package again and run the upgrade command.

#### Invalid package file

When the device does not support that installation package, the following notification will be displayed. You need to obtain the installation package again and run the upgrade command.

#### Device don't support

When the device does not need to be upgraded, the following notification will be displayed:

The version in device is newer or the same

9

When the upgrade space is insufficient, the following notification will be displayed:

No enough space for decompress

### **Common Errors**

N/A

### **Platform Description**

N/A

### **Related Commands**

<span id="page-11-0"></span>**• show version** (basic configuration/basic management command)

### **1.7 upgrade auto-sync package**

### **Function**

Run the **upgrade auto-sync package** command to configure the check scope for auto-sync upgrade of the device system.

By default, the check scope for auto-sync upgrade of the system is the path of the upgrade package used in the previous system upgrade.

### **Syntax**

### **upgrade auto-sync package** *url*

### **Parameter Description**

*url*: Local path of the used upgrade package in the device during the auto-sync upgrade of the device.

### **Command Modes**

Privileged EXEC mode

### **Default Level**

15

### **Usage Guidelines**

When new members join the system, the upgrade function module determines the location of the installation package according to this path. Each time the system is upgraded, the upgrade function module automatically records the path of the installation package used for this upgrade and uses it for auto-sync upgrade. You can also run the **upgrade auto-sync package** command to manually set a path.

### **Examples**

The following example sets the auto-sync upgrade path of the device system to the upgrade package in the USB flash drive.

Hostname> enable Hostname# upgrade auto-sync package usb0:/main\_1.0.0.0f328e91.bin

### **Notifications**

N/A

### **Platform Description**

N/A

### **Related Commands**

<span id="page-12-0"></span>**•** [show upgrade auto-sync](#page-2-1)

### **1.8 upgrade auto-sync policy**

### **Function**

Run the **upgrade auto-sync policy** command to configure an auto-sync upgrade policy for the system.

The default auto-sync upgrade policy of the system is **coordinate.**

### **Syntax**

### **upgrade auto-sync policy** [ **compatible** | **coordinate** | **none** ]

### **Parameter Description**

**none**: Performs no auto-sync upgrade and disables the patch package auto-sync.

**compatible**: Checks whether auto-sync is needed based on the sequential order of versions and enables patch package auto-sync.

**coordinate**: Synchronizes the version of the system upgrade package stored on the supervisor module to this version, and enables patch package auto-sync.

### **Command Modes**

Privileged EXEC mode

### **Default Level**

 $\mathfrak{2}$ 

### **Usage Guidelines**

Before using this command, you need to confirm whether the upgrade package is ready.

### **Examples**

The following example configures the auto-sync upgrade policy for the device as **compatible**.

```
Hostname> enable
```
Hostname# upgrade auto-sync policy coordinate

### **Notifications**

N/A

### **Common Errors**

### **Platform Description**

N/A

### **Related Commands**

<span id="page-13-0"></span>**•** [show upgrade auto-sync](#page-2-1)

### **1.9 upgrade auto-sync range**

### **Function**

Run the **upgrade auto-sync range** command to configure the auto-sync upgrade range for the system.

The default auto-sync upgrade range of the system is the VSU system.

### **Syntax**

**upgrade auto-sync range** [ **vsu** ]

### **Parameter Description**

**vsu**: Performs auto-sync upgrade of the version in the VSU system.

### **Command Modes**

Privileged EXEC mode

### **Default Level**

15

### **Usage Guidelines**

N/A

### **Examples**

The following example sets the auto-sync upgrade range to the VSU system.

Hostname> enable

Hostname# upgrade auto-sync range vsu

### **Notifications**

N/A

### **Common Errors**

N/A

### **Platform Description**

N/A

### **Related Commands**

**•** [show upgrade auto-sync](#page-2-1)

### <span id="page-14-0"></span>**1.10 upgrade sync-server**

### **Function**

Run the **upgrade sync-server** command to configure the auto-sync upgrade range of the system.

### **Syntax**

**upgrade sync-server** [ **open** | **close** ]

### **Parameter Description**

**open**: Enables the auto-sync service so that the version of the supervisor module is synchronized to the line card when a line card without the main program is added to the chassis.

**close**: Disables the auto-sync service so that the version of the supervisor module is not synchronized to the line card when a line card without the main program is added to the chassis.

### **Command Modes**

Privileged EXEC mode

### **Default Level**

15

### **Usage Guidelines**

When the auto-sync upgrade range of the system is set to **open**, the line card without main program is automatically upgraded to the version consistent with the supervisor module after being inserted into the chassis in hot swap mode.

### **Examples**

The following example enables the auto-sync service.

Hostname> enable Hostname# upgrade sync-server open

### **Notifications**

N/A

### **Common Errors**

N/A

### **Platform Description**

N/A

### **Related Commands**

### <span id="page-15-0"></span>**1.11 clear install storage**

This command must be used with caution, because no patch is rolled back to the previous state after this command is run.

### **Function**

Run the **clear install storage** command to clear all the patch packages not running currently and corresponding database information.

### **Syntax**

```
clear install storage [ slot { 0 | all } ]
```
### **Parameter Description**

*slot-number*: Slot number of a line card. It is used for rack-type devices. The value range of this parameter depends on the actual product.

 **0**: Specifies the current device.

**all**: Specifies all devices.

### **Command Modes**

Privileged EXEC mode

### **Default Level**

15

### **Usage Guidelines**

This command is used to clear all the patch packages that are not currently running, and delete the patch information from the database. After this command is run, none of the installed patches can be deactivated.

### **Examples**

The following example clears all the patch packages from the device.

```
Hostname> enable
Hostname# clear install storage
Running this command will cause system fail to deactivate. continue?[Y/N]y
< The terminal is lock >
Operating, please wait for a moment
!!!!!!!!!! 20%
!!!!!!!!!! 40%
!!!!!!!!!! 60%
!!!!!!!!!! 80%
!!!!!!!!!! 90%
!!!!!!!!!! 90%
!! 100%
Patch operation finish!
```
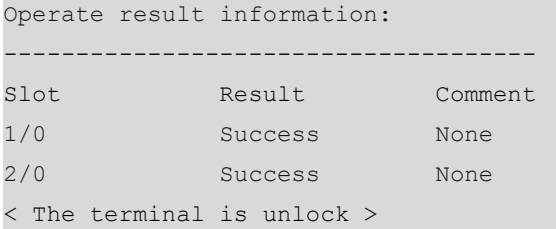

The following example clears the patch package of the line card in slot 1/0 on the device.

```
Hostname> enable
Hostname# clear install storage slot 1/0
Running this command will cause system fail to deactivate. continue?[Y/N]y
< The terminal is lock >
Operating, please wait for a moment..
!!!!!!!!!! 20%
!!!!!!!!!! 40%
!!!!!!!!!! 60%
!!!!!!!!!! 80%
!!!!!!!!!! 90%
!!!!!!!!!! 90%
!! 100%
Patch operation finish!
Operate result information:
-------------------------------------
Slot Result Comment
1/0 Success None
< The terminal is unlock >
```
### **Notifications**

N/A

### **Common Errors**

N/A

### **Platform Description**

N/A

### **Related Commands**

<span id="page-16-0"></span>N/A

### **1.12 install add**

### **Function**

Run the **install add** command to download a patch package and add the patch information to the database.

### **Syntax**

```
install add url [ slot { 0 | all } ]
```
### **Parameter Description**

*url*: Path of downloading a patch package through **flash**, **TFTP**, **FTP**, or **HTTP**.

**0**: Specifies the current device.

**all**: Specifies all devices.

### **Command Modes**

Privileged EXEC mode

#### **Default Level**

15

### **Usage Guidelines**

This command is used to copy a patch package to the target location and add it to the database.

#### **Examples**

The following example downloads patch packages of all the versions or modules of the device and adds the patch information to the database.

```
Hostname> enable
Hostname# install add tftp//192.1.1.1/smu_rf_hot1002_0118.bin
< The terminal is lock >
Press Ctrl+C to quit
!
Operating, please wait for a moment
!!!!!!!!!! 20%
!!!!!!!!!! 40%
!!!!!!!!!! 60%
!!!!!!!!!! 80%
!!!!!!!!!! 90%
!!!!!!!!!! 90%
!! 100%
Patch operation finish!
Operate result information:
-------------------------------------
Slot Result Comment
1/0 Success None
2/0 Success None
< The terminal is unlock >
```
The following example downloads a patch package to the line card in slot 1/0 on the device and adds the patch information to the database.

```
Hostname# install add tftp//192.1.1.1/smu_rf_hot1002_0118.bin slot 1/0
Press Ctrl+C to quit
!
< The terminal is lock >
Operating, please wait for a moment
!!!!!!!!!! 20%
```

```
!!!!!!!!!! 40%
!!!!!!!!!! 60%
!!!!!!!!!! 80%
!!!!!!!!!! 90%
!!!!!!!!!! 90%
!! 100%
Patch operation finish!
Operate result information:
   -------------------------------------
Slot Result Comment
1/0 Success None
< The terminal is unlock >
```
- After running this command, you can use the **show install** command to display the patch information. If the state is installed, the patch information is added.
- When an error is reported during running of the command, the format is the same as that in the above guidelines, and the result is **Fail** or **Skip**. The comments are described as follows:

If an installed patch package is reinstalled, the following notification will be displayed:

This package already add, don't need to add again! When the space for installing a patch package is insufficient, the following notification will be displayed:

No space left on device!

When a patch package does not match the device, the following notification will be displayed:

Package architecture not match!

When the device fails to meet the installation conditions of a patch package, the following notification will be displayed:

Package depends not satisfy!

### **Common Errors**

N/A

### **Platform Description**

N/A

### **Related Commands**

<span id="page-18-0"></span>**•** [show install](#page-28-0)

### **1.13 install activate**

### **Function**

Run the **install activate** command to activate a patch temporarily to make it take effect.

### **Syntax**

**install activate** *package\_name* [ **slot** { **0 | all** } ]

### **Parameter Description**

*package\_name*: Name of the patch package file to be activated.

**0**: Specifies the current device.

**all**: Specifies all devices.

### **Command Modes**

Privileged EXEC mode

### **Default Level**

15

### **Usage Guidelines**

- This command is used to activate the installation package of a function component.
- Only the installed patches can be activated.
- If an activated patch package does not take effect, the cause is that the version of each component in the current patch package is earlier than or the same as that of the component running in the current device. This is normal.
- If a patch in the device is activated but not confirmed, the patch package will be rolled back to the previous state after the device is restarted. If you confirm that the problem is solved after a patch package is activated, run the **install commit** command immediately.

### **Examples**

The following example activates a patch temporarily to make it take effect.

```
Hostname> enable
Hostname# install activate smu_rf_hot1002_0118.bin
< The terminal is lock >
Operating, please wait for a moment
!!!!!!!!!! 20%
!!!!!!!!!! 40%
!!!!!!!!!! 60%
!!!!!!!!!! 80%
!!!!!!!!!! 90%
!!!!!!!!!! 90%
!! 100%
Patch operation finish!
Operate result information:
-------------------------------------
1/0 Success None
2/0 Success None
< The terminal is unlock >
```
The following example activates a patch for the line card in slot 1/0 temporarily to make the patch take effect.

```
Hostname# install activate smu_rf_hot1002_0118.bin slot 1/0
< The terminal is lock >
Operating, please wait for a moment
!!!!!!!!!! 20%
!!!!!!!!!! 40%
!!!!!!!!!! 60%
!!!!!!!!!! 80%
!!!!!!!!!! 90%
!!!!!!!!!! 90%
!! 100%
Patch operation finish!
Operate result information:
Slot Result Comment
1/0 Success None
< The terminal is unlock >
```
### **Notifications**

When the component package file does not exist or the device does not support the entered patch file name. the following notification will be displayed:

#### Package maybe not exist, please check!

When a patch package file is damaged and the verification fails, the following notification will be displayed:

Package verify fail, please check!

When the component, on which a patch package depends, is not installed, the following notification will be displayed:

Package depends not satisfy!

When the device space is insufficient, the following notification will be displayed:

No space left on device!

When a patch package error occurs, the following notification will be displayed:

Install package error!

When the patch package version is the same as or earlier than the current version of the device, the patch will not take effect and the following notification will be displayed:

Version is lower or same, it doesn't take effect

When a patch has been activated on the device, the patch will not be reactivated, the patch package will be deleted, and the following notification will be displayed:

All components have been activated on device, no activate again!

### **Common Errors**

N/A

### **Platform Description**

### **Related Commands**

<span id="page-21-0"></span> $\bullet$  [show install](#page-28-0)

### **1.14 install commit**

### **Function**

Run the **install commit** command to activate a patch permanently to make the patch still effective after the device is restarted.

### **Syntax**

**install commit** [ **slot** { **0 | all** } ]

### **Parameter Description**

**0**: Specifies the current device.

### **all: Specifies all devices. Command Modes**

Privileged EXEC mode

### **Default Level**

15

### **Usage Guidelines**

- $\bullet$  Only the active patches can be activated permanently.
- If the device is reset due to exceptions before the permanent activation, the patch automatically rolls back to its previous state.
- Only the patch packages that has been run the **install commit** command is permanently effective. Otherwise, the activated patch packages will automatically roll back to their previous states after the device is restarted.

### **Examples**

The following example activates a patch permanently to make it still effective after the device is restarted.

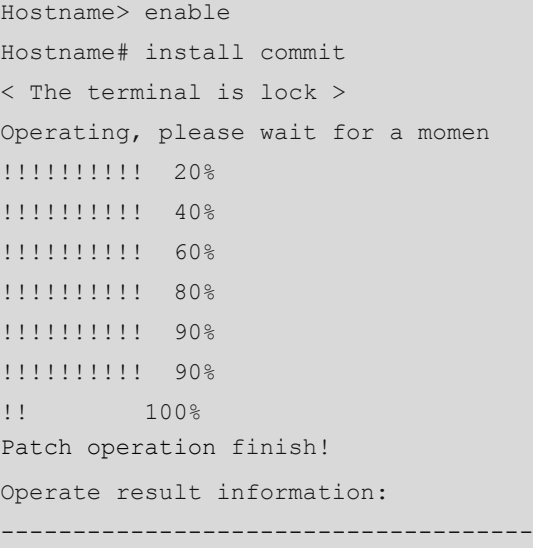

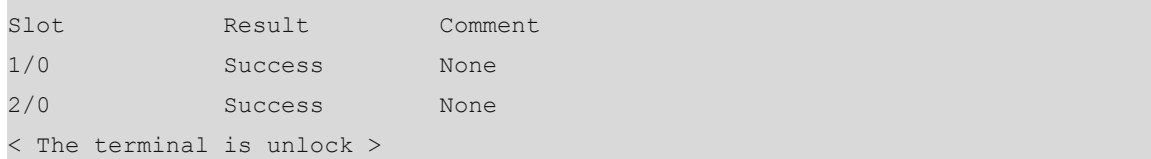

The following example activates the patch for the line card in slot 1/0 permanently to make the patch still effective after the device is restarted.

```
Hostname# install commit slot 1/0
< The terminal is lock >
Operating, please wait for a moment
!!!!!!!!!! 20%
!!!!!!!!!! 40%
!!!!!!!!!! 60%
!!!!!!!!!! 80%
!!!!!!!!!! 90%
!!!!!!!!!! 90%
!! 100%
Patch operation finish!
Operate result information:
-------------------------------------
Slot Result Comment
1/0 Success None
< The terminal is unlock >
```
### **Notifications**

When an error is reported during running of the command, the format is the same as that in the above guidelines, and the result is **Fail** or **Skip**. The comments are described as follows:

When there is no patch in **Active** state and you run the **install commit** command, the following notification will be displayed:

There are no active state on the device, no need running!

When no patch has been installed on the current device and you run this command, the following notification will be displayed:

No package in device, not need commit!

### **Common Errors**

N/A

### **Platform Description**

N/A

### **Related Commands**

 $\bullet$  [show install](#page-28-0)

### <span id="page-23-0"></span>**1.15 install deactivate**

### **Function**

Run the **install deactivate** command to roll back a patch to the unactivated state.

### **Syntax**

```
install deactivate package_name [ slot { 0 | all } ]
```
### **Parameter Description**

*package\_name*: Name of a patch package file.

**0**: Specifies the current device.

### **all: Specifies all devices. Command Modes**

Privileged EXEC mode

### **Default Level**

15

### **Usage Guidelines**

N/A

### **Examples**

The following example rolls back a patch to the unactivated state.

```
Hostname> enable
Hostname# install deactivate smu_rf_hot1002_0118.bin slot 1/0
< The terminal is lock >
Operating, please wait for a moment
!!!!!!!!!! 20%
!!!!!!!!!! 40%
!!!!!!!!!! 60%
!!!!!!!!!! 80%
!!!!!!!!!! 90%
!!!!!!!!!! 90%
!! 100%
Patch operation finish!
Operate result information:
Slot Result Comment
1/0 Success None
2/0 Success None
< The terminal is unlock >
```
The following example rolls back the patch of the line card in slot 1/0 to the unactivated state.

```
Hostname# install deactivate smu_rf_hot1002_0118.bin slot 1/0
< The terminal is lock >
Operating, please wait for a moment
!!!!!!!!!! 20%
```

```
!!!!!!!!!! 40%
!!!!!!!!!! 60%
!!!!!!!!!! 80%
!!!!!!!!!! 90%
!!!!!!!!!! 90%
!! 100%
Patch operation finish!
Operate result information:
Slot Result Comment
1/0 Success None
< The terminal is unlock >
```
When an error is reported during running of the command, the format is the same as that in the above guidelines, and the result is **Fail** or **Skip**. The comments are described as follows:

When a component package file does not exist, the device does not support the entered patch file name, or a patch package is not installed, the following notification will be displayed:

Package maybe not exist, please check!

When you deactivate an unactivated patch package, the following notification will be displayed (you need to activate a patch package before deactivating it):

Package is not activate or running, not allow deactivate! When the device space is insufficient, the following notification will be displayed:

No space left on device!

#### **Common Errors**

N/A

### **Platform Description**

N/A

### **Related Commands**

<span id="page-24-0"></span>**•** [show install](#page-28-0)

### **1.16 install remove**

### **Function**

Run the **install remove** command to remove an unactivated patch package and delete the patch information from the database.

### **Syntax**

**install remove** *package\_name* [ **slot** { **0 | all** } ]

### **Parameter Description**

*package\_name*: Name of a patch package file to be removed.

**0**: Specifies the current device.

**all**: Specifies all devices.

### **Command Modes**

Privileged EXEC mode

### **Default Level**

15

### **Usage Guidelines**

N/A

### **Examples**

The following example removes an unactivated patch package from the device and deletes the patch package information from the database.

```
Hostname> enable
Hostname# install remove smu_rf_hot1002_0118.bin
< The terminal is lock >
Operating, please wait for a moment
!!!!!!!!!! 20%
!!!!!!!!!! 40%
!!!!!!!!!! 60%
!!!!!!!!!! 80%
!!!!!!!!!! 90%
!!!!!!!!!! 90%
!! 100%
Patch operation finish!
Operate result information:
-------------------------------------
Slot Result Comment
1/0 Success None
2/0 Success None
< The terminal is unlock >
Hostname#
```
The following example removes the unactivated patch package of the line card in slot 1/0 and deletes the patch package information from the database.

```
Hostname# install remove smu_rf_hot1002_0118.bin slot 1/0
< The terminal is lock >
Operating, please wait for a moment
!!!!!!!!!! 20%
!!!!!!!!!! 40%
!!!!!!!!!! 60%
!!!!!!!!!! 80%
!!!!!!!!!! 90%
!!!!!!!!!! 90%
!! 100%
Patch operation finish!
```

```
Operate result information:
      -------------------------------------
Slot Result Comment
1/0 Success None
< The terminal is unlock >
```
When an error is reported during running of the command, the format is the same as that in the above guidelines, and the result is **Fail** or **Skip**. The comments are described as follows:

When you run the **install remove** command for a patch in the activated or confirmed state, the following notification will be displayed:

Active or running state not allow remove!

When you run the **install remove** command for a patch not installed, the following notification will be displayed:

Package is not exist, please check!

### **Common Errors**

N/A

### **Platform Description**

N/A

### **Related Commands**

<span id="page-26-0"></span>**•** [show install](#page-28-0)

### **1.17 install auto-sync**

### **Function**

Run the **install auto-sync** command to enable the patch auto-sync function on the device. The configuration is valid for only newly connected devices.

The patch auto-sync function is enabled by default.

### **Syntax**

```
install auto-sync [ enable | disable ]
```
### **Parameter Description**

**enable**: Enables the patch auto-sync function.

**Disable**: Disables the patch auto-sync function.

### **Command Modes**

Global configuration mode

### **Default Level**

15

### **Usage Guidelines**

You are advised to use the default configuration of the system.

### **Examples**

The following example disables the patch auto-sync function.

Hostname> enable Hostname# configure terminal Hostname(config)# install auto-sync disable

### **Notifications**

N/A

### **Common Errors**

N/A

### **Platform Description**

N/A

### **Related Commands**

<span id="page-27-0"></span>**•** [show install](#page-28-0)

### **1.18 show install auto-sync**

### **Function**

Run the **show install auto-sync** command to display all the patch packages that need auto-sync on the device.

### **Syntax**

**show install auto-sync**

### **Parameter Description**

N/A

### **Command Modes**

All modes except the user EXEC mode

### **Default Level**

15

### **Usage Guidelines**

N/A

### **Examples**

The following example displays all the patch packages that need auto-sync on the current device.

```
Hostname> enable
Hostname# show patch auto-sync
```
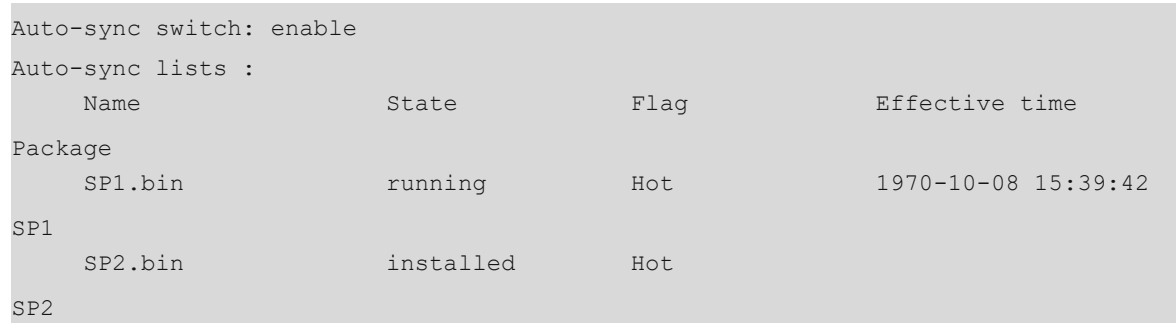

### **Table 1-1Output Fields of the show install auto-sync Command**

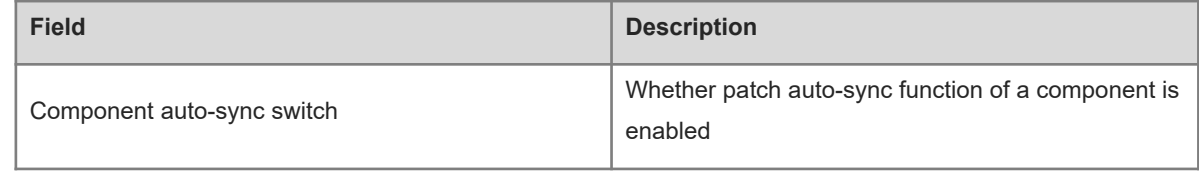

### **Notifications**

N/A

### **Common Errors**

N/A

### **Platform Description**

N/A

### **Related Commands**

<span id="page-28-0"></span>N/A

## **1.19 show install**

### **Function**

Run the **show install** command to display information about all the patches of the current device.

### **Syntax**

**show install**

### **Parameter Description**

N/A

### **Command Modes**

All modes except the user EXEC mode

### **Default Level**

15

### **Usage Guidelines**

N/A

### **Examples**

The following example displays information about all the patches of the current device.

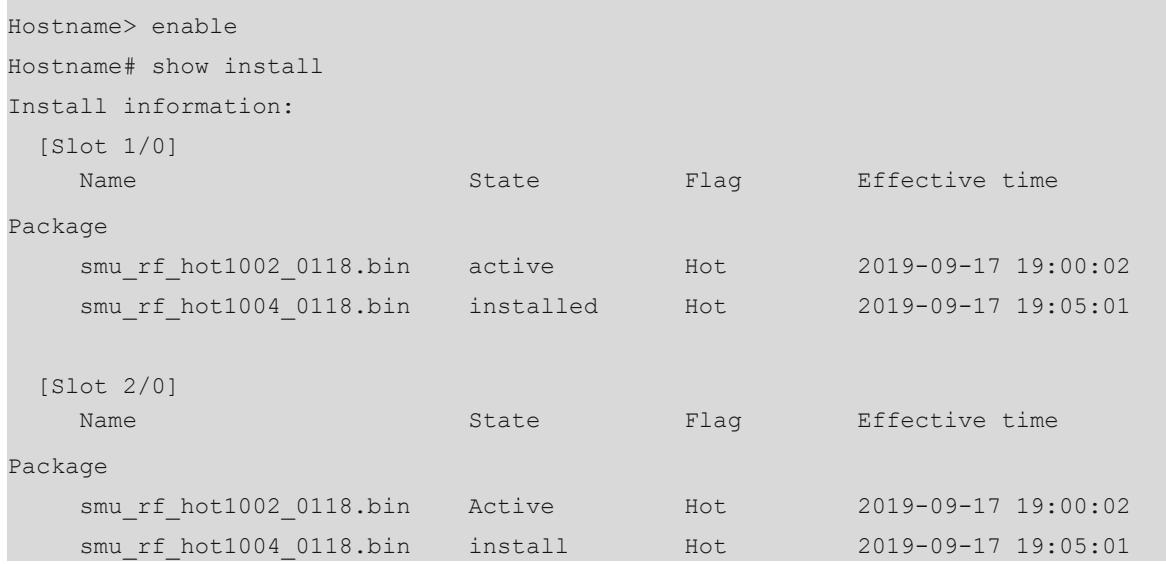

### **Table 1-1Output Fields of the show install Command**

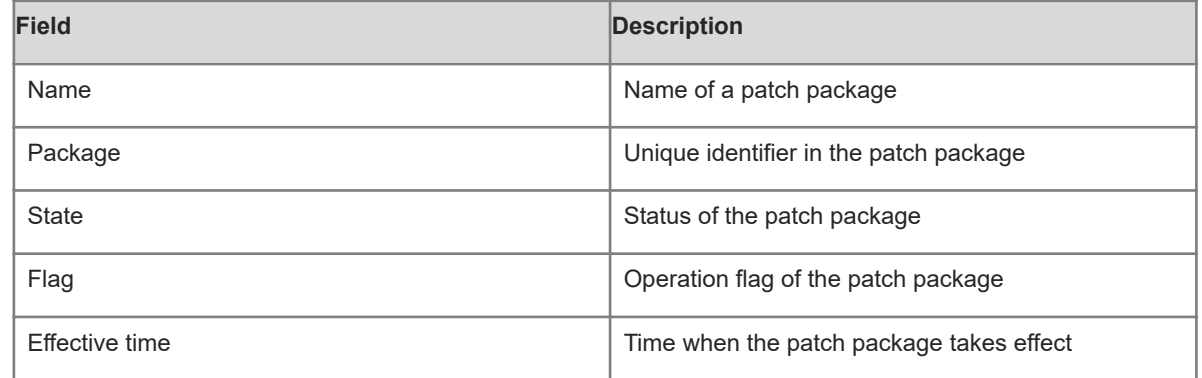

### **Notifications**

N/A

### **Common Errors**

N/A

### **Platform Description**

N/A

### **Related Commands**

### <span id="page-30-0"></span>**1.20 patch active**

### **Function**

Run the **patch active** command to activate the installation package of a function component.

### **Syntax**

```
patch active [ slot { 0 | all } ]
```
### **Parameter Description**

*slot-number*: Slot number of a line card. It is used for rack-type devices.

**0**: Specifies the current device.

**all**: Specifies all devices.

### **Command Modes**

Privileged EXEC mode

### **Default Level**

15

### **Usage Guidelines**

- This command is used to activate the installation package of a function component. Only the installed patches can be activated.
- If an activated patch package does not take effect, the cause is that the version of each component in the current patch package is earlier than or the same as that of the component running in the current device. This is normal.
- If a patch in the device has been activated but not confirmed, the patch package will roll back to the previous state after the device is restarted. If you confirm that the problem is solved after a patch package is activated, run the **patch running** command immediately.

### **Examples**

The following example activates the installation package of a function component in the device.

```
Hostname> enable
Hostname# patch active
< The terminal is lock >
Operating, please wait for a moment
!!!!!!!!!! 20%
!!!!!!!!!! 40%
!!!!!!!!!! 60%
!!!!!!!!!! 80%
!!!!!!!!!! 90%
!!!!!!!!!! 90%
!! 100%
Patch operation finish!
Operate result information:
Slot Result Comment
```
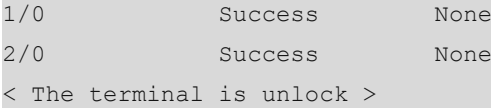

When a component package file does not exist or the device does not support the entered patch file name, the following notification will be displayed:

Package maybe not exist, please check!

When a patch package file is damaged and the verification fails, the following notification will be displayed:

Package verify fail, please check!

When the component on which a patch package depends is not installed, the following notification will be displayed:

Package depends not satisfy!

When the device space is not sufficient, the following notification will be displayed:

No space left on device!

When an activated patch package is reactivated, the following notification will be displayed:

Package has been activated, no need activate again! When a patch package error occurs, the following notification will be displayed:

Install package error!

When the patch package version is the same as or earlier than the version of the device and fails to take effect, the following notification will be displayed:

Version is lower or same, it doesn't take effect

An activated patch on the device will not be reactivated, this patch package will be deleted, and the following notification will be displayed:

All components have been activated on device, no activate again!

### **Common Errors**

N/A

### **Platform Description**

N/A

### **Related Commands**

<span id="page-31-0"></span> **[show patch](#page-39-0)**

### **1.21 patch running**

### **Function**

Run the **patch running** command to activate a patch permanently to make the patch still effective after the device is restarted.

### **Syntax**

```
patch running [ slot { 0 | all } ]
```
### **Parameter Description**

**0**: Specifies the current device.

#### **all: Specifies all devices. Command Modes**

Privileged EXEC mode

### **Default Level**

15

### **Usage Guidelines**

- $\bullet$  Only the active patches can be activated permanently.
- If the device is reset due to exceptions when a patch is not in the permanently activated state, the patch automatically rolls back to the previous state.
- Only a patch package that has been run the **patch running** command is permanently effective. Otherwise, the activated patch package will automatically roll back to the previous state after the device is restarted.

### **Examples**

The following example activates a patch permanently to make it still effective after the device is restarted.

```
Hostname> enable
Hostname# patch running
< The terminal is lock >
Operating, please wait for a moment
!!!!!!!!!! 20%
!!!!!!!!!! 40%
!!!!!!!!!! 60%
!!!!!!!!!! 80%
!!!!!!!!!! 90%
!!!!!!!!!! 90%
!! 100%
Patch operation finish!
Operate result information:
-------------------------------------
Slot Result Comment
1/0 Success None
2/0 Success None
< The terminal is unlock >
```
The following example permanently activates the patch of the line card in slot 1/0 to make it still effective after the device is restarted.

```
Hostname> enable
Hostname# patch running slot 1/0
< The terminal is lock >
Operating, please wait for a moment
!!!!!!!!!! 20%
!!!!!!!!!! 40%
!!!!!!!!!! 60%
```
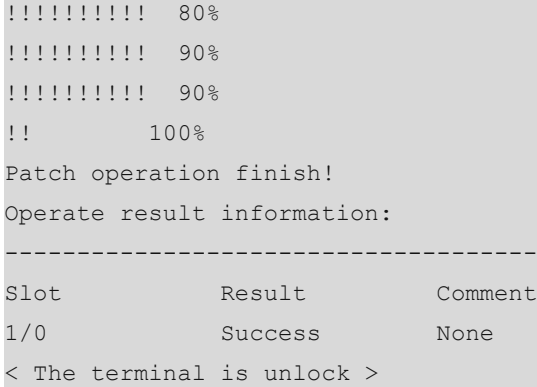

When an error is reported during running of the command, the format is the same as that in the above guidelines, and the result is **Fail** or **Skip**. The comments are described as follows:

When there is no patch in **Active** state and you run the **install commit** command, the following notification will be displayed:

There are no active state on the device, no need running!

When no patch has been installed on the current device and you run this command, the following notification will be displayed:

No package in device, not need commit!

### **Common Errors**

 $NI/\Delta$ 

### **Platform Description**

N/A

### **Related Commands**

<span id="page-33-0"></span> **[show patch](#page-39-0)**

### **1.22 patch auto-running**

### **Function**

Run the **patch auto-running** command to activate a patch and make it take effect automatically and permanently. Namely, the patch is still effective even after the device is restarted**.**

### **Syntax**

```
patch auto-running [ slot { 0 | all } ]
```
### **Parameter Description**

**0**: Specifies the current device.

#### **all: Specifies all devices. Command Modes**

Privileged EXEC mode

### **Default Level**

### 15

### **Usage Guidelines**

- You can run this command for the patches to be activated only.
- After this command is run and the configuration is confirmed to take effect, the patch will not roll back to the previous state even if the device is restarted.

### **Examples**

The following example activates a patch and makes it permanently effective.

```
Hostname> enable
Hostname# patch auto-running
< The terminal is lock >
Operating, please wait for a moment
!!!!!!!!!! 20%
!!!!!!!!!! 40%
!!!!!!!!!! 60%
!!!!!!!!!! 80%
!!!!!!!!!! 90%
!!!!!!!!!! 90%
!! 100%
Patch operation finish!
Operate result information:
  -------------------------------------
Slot Result Comment
1/0 Success None
2/0 Success None
< The terminal is unlock >
```
The following example activates the patch of the line card in slot 1/0 and makes it permanently effective.

```
Hostname> enable
Hostname# patch auto-running slot 1/0
< The terminal is lock >
Operating, please wait for a moment
!!!!!!!!!! 20%
!!!!!!!!!! 40%
!!!!!!!!!! 60%
!!!!!!!!!! 80%
!!!!!!!!!! 90%
!!!!!!!!!! 90%
!! 100%
Patch operation finish!
Operate result information:
    -------------------------------------
Slot Result Comment
1/0 Success None
```
< The terminal is unlock >

### **Notifications**

When an error is reported during running of the command, the format is the same as that in the above guidelines, and the result is **Fail** or **Skip**. The comments are described as follows:

When there is no patch in **Active** state and you run the **install commit** command, the following notification will be displayed:

There are no active state on the device, no need running!

When no patch has been installed on the current device and you run this command, the following notification will be displayed:

No package in device, not need commit!

### **Common Errors**

N/A

### **Platform Description**

N/A

### **Related Commands**

<span id="page-35-0"></span> **[show patch](#page-39-0)**

### **1.23 patch deactive**

### **Function**

Run the **patch deactive** command to roll back a patch to the unactivated state.

### **Syntax**

**patch deactive** [ **slot** { **0 | all** } ]

### **Parameter Description**

**0**: Specifies the current device.

### **all: Specifies all devices. Command Modes**

Privileged EXEC mode

### **Default Level**

15

### **Usage Guidelines**

When no parameter is set in this command, it is used to delete unactivated patch packages and database information of all the device members from the device.

### **Examples**

The following example rolls back a patch to the unactivated state.

Hostname> enable

```
Hostname# patch deactive
< The terminal is lock >
Hostname> enable
Hostname# patch auto-running
< The terminal is lock >
Operating, please wait for a moment
!!!!!!!!!! 20%
!!!!!!!!!! 40%
!!!!!!!!!! 60%
!!!!!!!!!! 80%
!!!!!!!!!! 90%
!!!!!!!!!! 90%
!! 100%
Patch operation finish!
Operate result information:
-------------------------------------
Slot Result Comment
1/0 Success None
2/0 Success None
< The terminal is unlock >
Patch operation finish!
Operate result information:
    -------------------------------------
1/0 Success None
2/0 Success None
< The terminal is unlock >
The following example rolls back the patch of the line card in slot 1/0 to the unactivated state.
Hostname> enable
Hostname# patch deactive slot 1/0
< The terminal is lock >
Hostname> enable
Hostname# patch auto-running
< The terminal is lock >
Operating, please wait for a moment
!!!!!!!!!! 20%
!!!!!!!!!! 40%
!!!!!!!!!! 60%
!!!!!!!!!! 80%
!!!!!!!!!! 90%
!!!!!!!!!! 90%
```
!! 100% Patch operation finish! Operate result information:

1/0 Success None

```
-------------------------------------
Slot Result Comment
```

```
< The terminal is unlock >
Patch operation finish!
Operate result information:
     -------------------------------------
1/0 Success None
< The terminal is unlock >
```
When an error is reported during running of the command, the format is the same as that in the above guidelines, and the result is **Fail** or **Skip**. The comments are described as follows:

When a component package file does not exist, the device does not support the entered patch file name, or a patch package is not installed, the following notification will be displayed:

### Package maybe not exist, please check!

When you deactivate an unactivated patch package, the following notification will be displayed (you need to activate a patch package before deactivating it):

Package is not activate or running, not allow deactivate!

When the device space is insufficient, the following notification will be displayed:

No space left on device!

### **Common Errors**

N/A

#### **Platform Description**

N/A

#### **Related Commands**

<span id="page-37-0"></span> **[show patch](#page-39-0)**

### **1.24 patch delete**

### **Function**

Run the **patch delete** command to remove an unactivated patch package and delete the patch information from the database.

#### **Syntax**

**patch delete** [ **slot** { **0 | all** } ]

### **Parameter Description**

**0**: Specifies the current device.

### **all: Specifies all devices. Command Modes**

Privileged EXEC mode

#### **Default Level**

15

### **Usage Guidelines**

When no parameter is set in this command, it is used to delete unactivated patch packages and database information of all the device members from the device.

### **Examples**

The following example removes unactivated patch packages and deletes the patch information from database.

Hostname> enable Hostname# patch delete < The terminal is lock > Operating, please wait for a moment !!!!!!!!!! 20% !!!!!!!!!! 40% !!!!!!!!!! 60% !!!!!!!!!! 80% !!!!!!!!!! 90% !!!!!!!!!! 90% !! 100% Patch operation finish! Operate result information: ------------------------------------- Slot Result Comment 1/0 Success None 2/0 Success None < The terminal is unlock >

The following example removes the unactivated patch package of the line card in slot 1/0 and deletes the patch information from the database.

```
Hostname> enable
Hostname# patch delete slot 1/0
< The terminal is lock >
Operating, please wait for a moment
!!!!!!!!!! 20%
!!!!!!!!!! 40%
!!!!!!!!!! 60%
!!!!!!!!!! 80%
!!!!!!!!!! 90%
!!!!!!!!!! 90%
!! 100%
Patch operation finish!
Operate result information:
-------------------------------------
Slot Result Comment
1/0 Success None
< The terminal is unlock >
```
When an error is reported during running of the command, the format is the same as that in the above guidelines, and the result is **Fail** or **Skip**. The comments are described as follows:

When you run the **patch delete** command for a patch in the activated or confirmed state, the following notification will be displayed:

Active or running state not allow remove!

When you run the **patch delete** command for a patch not installed, the following notification will be displayed:

Package is not exist, please check!

### **Common Errors**

N/A

### **Platform Description**

N/A

### **Related Commands**

<span id="page-39-0"></span> **[show patch](#page-39-0)**

## **1.25 show patch**

### **Function**

Run the **show patch** command to display information about the latest patch of the current device.

### **Syntax**

**show patch**

#### **Parameter Description**

N/A

### **Command Modes**

All modes except the user EXEC mode

#### **Default Level**

15

### **Usage Guidelines**

N/A

#### **Examples**

The following example displays information about the latest patch of the current device.

```
Hostname# show patch
   [Slot 1/0]:
      Patch package SP1 installed in the system, version:5.0.0.0
                         ----------------------------------------
    Patch : SP1.bin
```

```
Status : active
  Version : 5.0.0.0
  Size : 1770
  Install time: 2020-07-06 06:59:28
  Description : test SP1
 [Slot 2/0]:
   Patch package SP1 installed in the system, version:5.0.0.0
  ----------------------------------------
 Patch : SP1.bin
 Status : active
  Version : 5.0.0.0
  Size : 1770
  Install time: 2020-07-06 06:59:28
  Description : test SP1
```
### **Table 1-1Output Fields of the show patch Command**

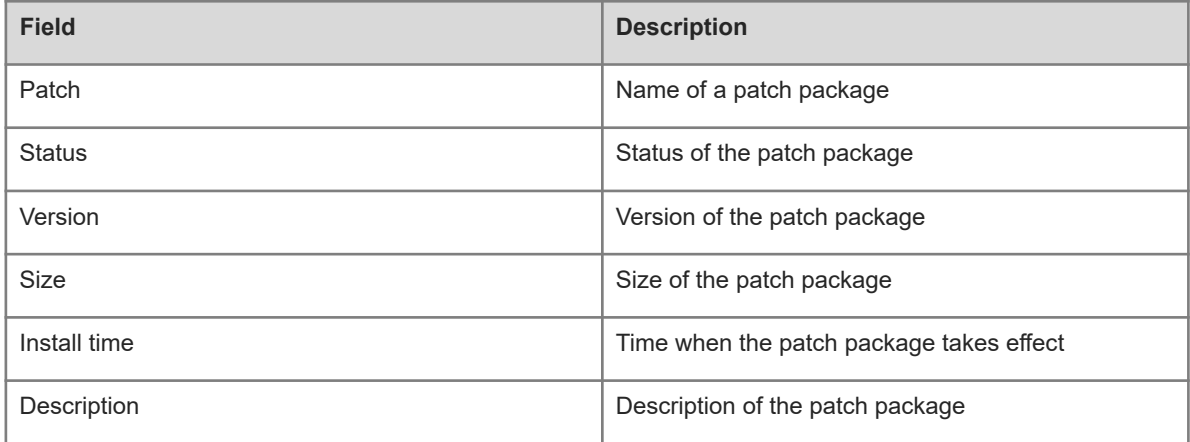

### **Notifications**

N/A

### **Common Errors**

N/A

### **Platform Description**

N/A

### **Related Commands**

### <span id="page-41-0"></span>**1.26 show patch detail**

### **Function**

Run the **show patch detail** command to display details about patches of the device.

### **Syntax**

**show patch detail**

### **Parameter Description**

N/A

### **Command Modes**

All modes except the user EXEC mode

### **Default Level**

15

### **Usage Guidelines**

N/A

### **Examples**

The following example displays details about patches of the device.

```
Hostname# show patch detail
  [Slot 1/0]:
    Patch package SP4 installed in the system, version:5.0.0.4
    ----------------------------------------
   Patch : SP4.bin
    Status : active
    Version : 5.0.0.4
    Size : 5248
    Install time: 1970-05-29 15:43:27
    Description : test SP4
    Flag : Hot
    Last patch : SP1
Include : rf test6; rf test7; rf test8; rf test5;
```
### **Table 1-1Output Fields of the show patch detail Command**

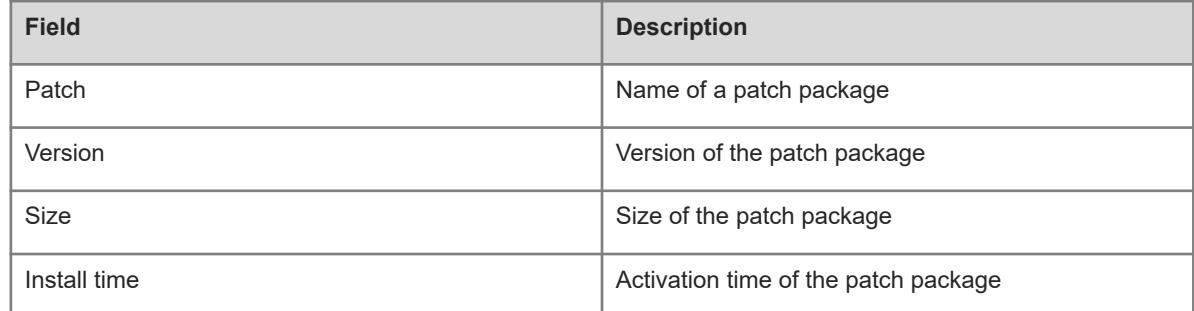

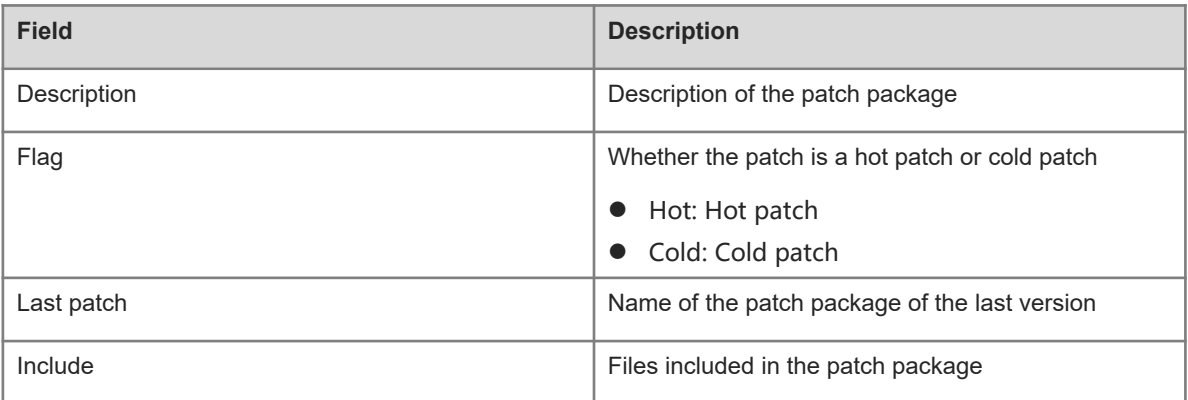

N/A

### **Common Errors**

N/A

### **Platform Description**

N/A

### **Related Commands**